# Cisco Branch Routers Series Network Analysis Module (NME-NAM-120S) Installation and Configuration Note, 4.0

OL-14942-02

Revised Date: October 29, 2009

The Cisco Network Analysis Module (NAM) is an integrated module that enables network managers to understand, manage, and improve how applications and services are delivered to end-users. The NAM offers flow-based traffic analysis of applications, hosts, and conversations, performance-based measurements on application, server, and network latency, quality of experience metrics for network-based services such as voice over IP (VoIP) and video, and problem analysis using deep, insightful packet captures. The Cisco NAM includes an embedded, web-based Traffic Analyzer GUI that provides quick access to the configuration menus and presents easy-to-read performance reports on Web, voice, and video traffic.

The NME-NAM-120S is the most recent NAM model offered for the branch routers. The NAM software runs on the NAM and is is directly reachable as an end-station and includes its own SNMP agent, HTTP server and command-line interface (CLI). The NAM software communicates with the IOS software on the router.

Table 1 lists the different NAM models.

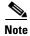

This document specifically addresses the NAM NAM 4.0 software installation and configuration with the NME-NAM-120S, but also supports the NM-NAM, NME-NAM, and the NME-NAM-80S. There are some exceptions noted for NM-NAM commands.

Table 1 Network Analysis Modules

| SKU          | Description                                                               |
|--------------|---------------------------------------------------------------------------|
| NME-NAM-120S | Support branch routers which include the 2800, 2900, 3700, 3800, and 3900 |
| NME-NAM-80S  | series multi-services and integrated services routers                     |

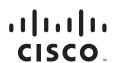

Table 1 Network Analysis Modules (continued)

| SKU               | Description                                                                                                    |
|-------------------|----------------------------------------------------------------------------------------------------|
| NM-NAM            | Supports branch routers which include the 2600XM, 2800, 3660, 3700, and 3800 series multi-services and integrated services routers |
| WS-SVC-NAM-1      | Support the Cisco Catalyst 6500 switches and Cisco 7600 routers                                                                    |
| WS-SVC-NAM-2      |                                                                                                    |
| WS-SVC-NAM-1-250S |                                                                                                    |
| WS-SVC-NAM-1-250S |                                                                                                    |

## **Contents**

- Prerequisites for NME-NAM-120S, page 2
- Restrictions for the NME-NAM-120S, page 4
- NAM Software, page 5
- How to Install, Upgrade, or Downgrade NME-NAM-120S, page 7
- Configuring the NME-NAM-120S for Management, page 21
- Managing the NME-NAM-120S, page 48
- Additional References, page 52
- Glossary, page 55

# **Prerequisites for NME-NAM-120S**

The following prerequisites are required to use the NME-NAM-120S module with NAM software.

## **Supported Branch Routers**

The NME-NAM-120S (and NME-NAM-80S) can be deployed in any network module slot in the Cisco router platforms listed in Table 2. A Network Module (NM) Adapter Card, SM-NM-ADPTR, is required to successfully integrate the NME-NAM into supported ISR G2 platforms. The NME-NAM supports the router platforms with NAM software version 3.6 or later. Only one Cisco NAM can be installed in a Cisco branch router.

Table 2 NME-NAM Supported Router Platforms

| Router Platform | IOS Version (Minimum) | NM Adapter Card<br>Required? |
|-----------------|-----------------------|------------------------------|
| Cisco 3945 ISR  | Cisco IOS 15.0(1)M    | Yes                          |
| Cisco 3925 ISR  | Cisco IOS 15.0(1)M    |                              |
| Cisco 2951 ISR  | Cisco IOS 15.0(1)M    |                              |
| Cisco 2921 ISR  | Cisco IOS 15.0(1)M    |                              |
| Cisco 2911 ISR  | Cisco IOS 15.0(1)M    |                              |

Table 2 NME-NAM Supported Router Platforms (continued)

| Router Platform | IOS Version (Minimum) | NM Adapter Card Required? |
|-----------------|-----------------------|---------------------------|
| Cisco 3845 ISR  | Cisco IOS 12.4(9)T    | No                        |
| Cisco 3825 ISR  | Cisco IOS 12.4(9)T    |                           |
| Cisco 2851 ISR  | Cisco IOS 12.4(9)T    |                           |
| Cisco 2821 ISR  | Cisco IOS 12.4(9)T    |                           |
| Cisco 2811 ISR  | Cisco IOS 12.4(9)T    |                           |
| Cisco 3745 MSR  | Cisco IOS 12.4(9)T    |                           |
| Cisco 3725 MSR  | Cisco IOS 12.4(9)T    |                           |

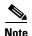

The NM-NAM is not supported on ISR G2 platforms.

To determine which IOS release your router is currently running, examine the output of the **show version** command.

## **Network Modules**

To install an NME-NAM-120S network module, see the following:

- Connecting Cisco NAM Enhanced Network Modules to the Network
   http://www.cisco.com/en/US/docs/routers/access/interfaces/nm/hardware/installation/guide/namnme.htmll
- Cisco Network Modules and Interface Cards Regulatory Compliance and Safety Information http://www.cisco.com/en/US/docs/routers/access/interfaces/rcsi/IOHrcsi.html

To install an NME-NAM-120S network module in supported ISR G2 platforms using the NM Adapter Card, see the following:

• Installing Cisco Network Modules and Service Modules, section "Using Network Modules in Service Module Slots on Cisco 2900 Series and Cisco 3900 Series Routers":

http://www.cisco.com/en/US/docs/routers/access/interfaces/nm/hardware/installation/guide/InstNetM.html

#### NME-NAM-120S

- The NME-NAM-120S ships from the factory with the following:
  - 120 GB hard disk
  - 1 GB memory
  - 64 MB flash memory
- Make a note of the network module location in the host router:

slot—Number of the router chassis slot for the module. After you install the module, you can
get this information from the router's show running-config command output and look for
interface Integrated-Service-Engine.

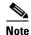

You need this information for the "Setting Up Network Module Interfaces" section on page 7 and the "Closing a Session" section on page 11.

### **File Server**

- Verify that your download FTP or TFTP file server is accessible:
  - FTP file server—Use for installations, backups, and restores.
  - TFTP file server—Use (on the FTP-file-server machine) for boothelper operations to recover from a failed installation.

# **Restrictions for the NME-NAM-120S**

The following restrictions currently exist for NAM 4.0 and the NME-NAM-120S.

- Upgrade or Downgrade
- Configuration
- Monitoring Traffic Through Internal Interface

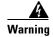

The NAM module is not hot swappable. You must shutdown and turn off power to the router before inserting or removing an NAM module.

# **Upgrade or Downgrade**

You can upgrade or downgrade NAM software in a production environment. Although the NAM will not be operational during the upgrade or downgrade procedure, the router should remain fully operational. Downloading the NAM software image will generate some additional network traffic, but should not affect router operations.

# **Configuration**

- You can only configure the NME-NAM-120S initially from a session that is initiated from the router.
- After you configure the NME-NAM-120S network parameters, you can enable access to the software running on the network module using one of the following:
  - The router's Cisco IOS CLI
  - The NME-NAM-120S graphical user interface (GUI), secure-shell (SSH) connection, or telnet connection
  - SNMP

## **Monitoring Traffic Through Internal Interface**

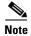

The following restriction applies only to traffic that is monitored through the internal NAM interface.

The NAM Traffic Analyzer (web GUI) provides Layer 3 and higher layer information about the original packets. The Layer 2 header is modified by the router when it forwards the packets to the NAM, so the Layer 2 information that the NAM records is not applicable to the original packets.

## **NAM Software**

The NAM software application resides on a network module that plugs into a host Cisco router running Cisco IOS software.

The network module is a standalone service engine with its own startup and run-time configurations that are independent of the Cisco IOS configuration on the router. The module does not have an external console port. Instead, you launch and configure the module through the router, by means of a configuration session on the module. After the session, you return to the router CLI and clear the session.

This arrangement—host router plus network module (the latter is also sometimes called an appliance or blade or, with installed software, a service or services engine)—provides a router-integrated application platform for accelerating data-intensive applications including the following and more:

- Application-oriented networking
- Contact centers and interactive-voice-response applications
- · Content caching and delivery
- Data and video storage
- Network analysis
- Voice mail and auto-attendant applications

## **Hardware Interfaces**

The host router and network module use several interfaces for internal and external communication (see Figure 1). Each interface is configurable both from the router by using the Cisco IOS CLI and from the module by using the module's CLI.

The NME-NAM-120S can monitor traffic on both the external and the internal interface at the same time. However, only one can be used for management traffic.

Figure 1 Router and Network Module Interfaces

|   | On This Hardware Interface                                                    | Configure These Cattings                                     | Using This Configuration Mathed                              |
|---|-------------------------------------------------------------------------------|--------------------------------------------------------------|--------------------------------------------------------------|
| 1 | Router interface (for example, Gig0/0)                                        | Configure These Settings  Standard router settings           | Using This Configuration Method  Router's Cisco IOS CLI      |
| 2 | Router side interface to NME-NAM-120S.                                        | Module's IP address and default gateway router               |                                                              |
|   | This is the <i>integrated-service-engine</i> interface on the router.         |                                                              |                                                              |
| 3 | INTERNAL interface of the NME-NAM-120S.                                       | All other module and NME-NAM-120S application                | Module's NME-NAM-120S CLI,<br>GUI, telnet, SSH interface, or |
|   | This is a Gigabit Ethernet (GE) interface.                                    | settings                                                     | SNMP                                                         |
| 4 | EXTERNAL interface of the NME-NAM-120S. This is a Gigabit Ethernet interface. | Support for data requests and transfers from outside sources |                                                              |

# How to Install, Upgrade, or Downgrade NME-NAM-120S

This section contains the following information:

- Setting Up Network Module Interfaces, page 7
- Closing a Session, page 11
- Upgrading or Reinstalling NAM Software, page 12

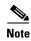

- If you lose power or connection during any of the following procedures, the system usually detects the interruption and tries to recover. If it fails to do so, fully reinstall the system using the boothelper.
- You can configure the network module by means of either the CLI or the GUI. This document
  presents CLI configuration instructions. For GUI configuration instructions, see the GUI's online
  help.

# **Setting Up Network Module Interfaces**

Your first configuration task is to set up network module interfaces to the host router and to its external links. This configuration enables you to access the module to install and configure NME-NAM-120S.

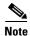

The first few steps open the host-router CLI and access the router's interface to the module. The subsequent steps configure the interface.

#### **SUMMARY STEPS**

#### From the Host-Router CLI

- 1. enable
- 2. configure terminal
- 3. interface integrated-service-engine  $\langle slot \rangle / 0$
- 4. ip address router-side-ip-address subnet-mask

or

ip unnumbered type number

- 5. [Optional, but if done, do not do **Step 6**] **service-module ip address** *module-side-ip-address subnet-mask*
- **6.** [Optional, but if done, do not do **Step 5**] **service-module external ip address** *external-ip-address subnet-mask*
- 7. [Optional] service-module ip default-gateway gateway-ip-address
- 8. end
- 9. copy running-config startup-config
- 10. show running-config

|        | Command or Action                                                                                                    | Purpose                                                                                                    |
|--------|----------------------------------------------------------------------------------------------------|----------------------------------------------------------------------------------------------------|
|        | From the Host-Router CLI                                                                                                    |                                                                                                    |
| Step 1 | enable                                                                                                    | Enters privileged EXEC mode on the host router. Enter your password if prompted.                                                                                                    |
|        | Example: Router> enable                                                                                                    |                                                                                                    |
| Step 2 | configure terminal                                                                                                    | Enters global configuration mode on the host router.                                                                                                    |
|        | Example: Router# configure terminal                                                                                           |                                                                                                    |
| Step 3 | interface integrated-service-engine slot/0                                                                                    | Enters interface configuration mode for the slot and port where the network module resides.                                                                                                    |
|        | <pre>Example: Router(config)# interface integrated-service-engine 1/0</pre>                                                   |                                                                                                    |
| Step 4 | ip address router-side-ip-address subnet-mask                                                                                 | Specifies the router interface to the module. Arguments are as follows:                                                                                                    |
|        | or  ip unnumbered type number                                                                                                 | • router-side-ip-address subnet-mask—IP address and subnet mask for the interface.                                                                                                    |
|        | <pre>Example: Router(config-if) # ip address 10.0.0.20 255.255.255.0  or Router(config-if) # ip unnumbered ethernet 0/0</pre> | • type number—Type and number of another interface on which the router has an assigned IP address. It cannot be another unnumbered interface. Serial interfaces using High Level Data Link Control (HDLC), Point-to-Point Protocol (PPP), Link Access Procedure, Balanced (LAPB), Frame Relay encapsulations, Serial Line Internet Protocol (SLIP), and tunnel interfaces can                                                     |
| Step 5 | service-module ip address                                                                                                    | be unnumbered.  Specifies the IP address for the module interface to the                                                                                                    |
| Otop 3 | module-side-ip-address subnet-mask                                                                                            | router. Arguments are as follows:                                                                                                    |
|        | <pre>Example: Router(config-if) # service-module ip address 172.0.0.20 255.255.255.0</pre>                                    | <ul> <li>module-side-ip-address—IP address for the interface</li> <li>subnet-mask—Subnet mask to append to the IP address; must be in the same subnet as the host router</li> <li>This command selects and configures the internal interface for management traffic. This command is equivalent to using the commands ip interface internal and ip address</li> <li>address&gt; <mask> on the NME-NAM-120S CLI.</mask></li> </ul> |
|        |                                                                                                    | Note If you want to use the external interface for management traffic use the <b>Step 6</b> instead.                                                                                                    |

|         | Command or Action                                                        | Purpose                                                                                                    |  |  |
|---------|--------------------------------------------------------------------------|----------------------------------------------------------------------------------------------------|--|--|
| Step 6  | service-module external ip address external-ip-address subnet-mask       | Specifies the IP address for the external LAN interface on the module. Arguments are as follows:                                                                                                    |  |  |
|         | <pre>Example: Router(config-if)# service-module external ip</pre>        | <ul> <li>external-ip-address—IP address for the interface</li> <li>subnet-mask—Subnet mask to append to the IP address</li> </ul>                                                                                                    |  |  |
|         | address 172.0.0.30 255.255.255.0                                         | This command selects and configures the external interface for management traffic. This command is equivalent to using the commands <b>ip interface external</b> and <b>ip address</b> <address> <mask> on the NME-NAM-120S CLI.</mask></address> |  |  |
|         |                                                                          | Note If you want to use the internal interface for management traffic, use the <b>Step 5</b> instead.                                                                                                    |  |  |
| Step 7  | service-module ip default-gateway gateway-ip-address                     | Specifies the IP address for the default gateway router for the module. The argument is as follows:                                                                                                    |  |  |
|         | Example: Router(config-if) # service-module ip default-gateway 10.0.0.40 | • gateway-ip-address—IP address for the gateway router  Note Use this step only if you used Step 5 or Step 6.                                                                                                    |  |  |
| Step 8  | end                                                                      | Returns to global configuration mode on the host router.                                                                                                    |  |  |
|         | <pre>Example: Router(config-if)# exit</pre>                              |                                                                                                    |  |  |
| Step 9  | copy running-config startup-config                                       | Saves the router's new running configuration.                                                                                                    |  |  |
|         | Example: Router# copy running-config startup-config                      |                                                                                                    |  |  |
| Step 10 | show running-config                                                      | Displays the router's running configuration, so that you can verify address configurations.                                                                                                    |  |  |
|         | Example: Router# show running-config                                     |                                                                                                    |  |  |

## **Examples**

The following partial output from the **show running-config** command shows how the interfaces are configured.

```
interface Integrated-Service-engine1/0
  ip address 10.0.0.20 255.255.255.0
  service-module ip address 10.0.0.21 255.255.255.0
  service-module ip default-gateway 10.0.0.20
```

# **Opening a Session**

This section describes how to open a session on the network module.

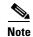

- Before you install your application software, opening a session brings up the bootloader. After you install the software, opening a session brings up the application.
- You can conduct only one session at a time.

#### **SUMMARY STEPS**

#### From the Router CLI

- 1. enable
- 2. service-module integrated-service-engine slot/0 session clear
- 3. service-module integrated-service-engine slot/0 session

|        | Command or Action                                                                            | Purpose                                                                |
|--------|----------------------------------------------------------------------------------------------|------------------------------------------------------------------------|
| Step 1 | enable                                                                                       | Enters privileged EXEC mode on the host router. Enter your password if |
|        | Example:                                                                                     | prompted.                                                              |
|        | Router> enable                                                                               |                                                                        |
| Step 2 | service-module integrated-service-engine slot/0 session clear                                | Make sure there is not an existing session which will prevent this     |
|        | Example:                                                                                     | session to login successfully.                                         |
|        | Router# service-module integrated-Service-Engine 1/0 session clear [confirm] [OK]            |                                                                        |
|        | Router#                                                                                      |                                                                        |
| Step 3 | service-module integrated-service-engine slot/0 session                                      | Begins a session on the specified module.                              |
|        | Example:                                                                                     |                                                                        |
|        | Router# service-module integrated-Service-Engine 1/0 session Trying 172.20.98.151, 2066 Open |                                                                        |
|        | Cisco Network Analysis Module (NME-NAM-120S)                                                 |                                                                        |
|        | NAM.domain.name login:                                                                       |                                                                        |
|        |                                                                                              |                                                                        |

# **Closing a Session**

This section describes how to close a session on the network module.

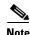

- Before you install your application software, opening a session brings up the bootloader. After you install the software, opening a session brings up the application.
- You can conduct only one session at a time.
- In NAM 4.0, the CLI command **exit** automatically closes a session.

#### **SUMMARY STEPS**

Use the following steps to close a session:

#### From the NAM CLI, NAM login, NAM helper, or NAM bootloader prompts

1. Control-Shift-6 x

### From the Router prompt

2. disconnect <0r> service-module integrated-service-engine slot/0 session clear

|        | Command or Action                                                                                               | Purpose                                                                                                    |  |
|--------|----------------------------------------------------------------------------------------------------|----------------------------------------------------------------------------------------------------|--|
|        | From the NAM CLI, NAM login, NAM helper, or NAM bootloader prompts                                              |                                                                                                    |  |
| Step 1 | Press Control-Shift-6 x.  Note This key sequence returns you to the router prompt.                              | Closes the service-module session and returns to the router CLI.                                                                                               |  |
|        | This key sequence returns you to the router prompt.                                                             | Note The service-module session stays up until you clear it in the next step. While it remains up, you can return to it from the router CLI by pressing Enter. |  |
|        | From the Router CLI                                                                                             |                                                                                                    |  |
| Step 2 | disconnect or service-module integrated-service-engine slot/0 session clear                                     | Disconnects the session connection or clears the service module session for the specified module.                                                              |  |
|        | <pre>Example: Router# service-module integrated-Service-Engine 1/0 session clear [confirm]   [OK] Router#</pre> | When prompted to confirm this command, press <b>Enter</b> .                                                                                                    |  |

# **Upgrading or Reinstalling NAM Software**

During software upgrades, you use the Bootloader, a small set of system software that runs when the system first powers up. The Bootloader loads and runs the NAM application. The bootloader might optionally load and run the helper image on flash memory.

Reinstalling software involves installing, configuring, and starting a helper image. The helper, in turn, starts the NAM installation wizard, which installs the software.

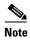

Plan software upgrades or downgrades for times when you can take all applications that run on the host router out of service or offline.

### **NAM Software Images**

The NME-NAM-120S contains three NAM software images:

- Bootloader image in flash memory—Use to specify whether to boot the NAM application image or the helper image
- Helper image in flash memory—Use to recover or upgrade NAM software images
- NAM application image on the hard drive—Source of the NAM Traffic Analyzer and NAM CLI

## **Types of NAM Software Upgrades**

NAM software upgrades are available in two forms:

- Images—Full image releases that are installed from the helper image. Full image upgrades are
  typically used to update the NAM application image, and if necessary and recommended by
  technical support, you can also use the helper image to upgrade the bootloader image or helper
  image.
- Patches—Incremental updates to software versions that are installed with the **patch** NAM CLI command. Patches are available only for the NAM application image.

Perform one of the following procedures in this section, depending on whether you are adding a patch to your NAM application or are performing a full software image upgrade:

- Upgrading the NME-NAM-120S Application Image (Full Image), page 13
- Upgrading the NAM Application Image Patch, page 16

## **Prerequisites**

- Download the NAM software image from Cisco.com http://www.cisco.com/cgi-bin/tablebuild.pl/nme-nam
- Copy the image to an FTP server.
- (Optional) Have available the IP address of your TFTP file server.

### **Upgrading the NME-NAM-120S Application Image (Full Image)**

This section provides summary and detailed steps about how to upgrade, downgrade, or re-install the full NME-NAM-120S application image.

#### **SUMMARY STEPS**

#### From the Router CLI

- 1. Download the required software.
- 2. service-module integrated-service-engine slot/0 reload
- 3. service-module integrated-service-engine slot/0 session

#### From the Service-Module Interface

While the service module reboots, it displays the following prompt:

```
Enter *** to change boot configuration:
```

4. Enter \*\*\*.

After you enter \*\*\*, the NAM should display the bootloader prompt. From this prompt, you can either boot the NAM helper located at a TFTP server or boot the pre-installed helper image in the NAM flash.

- To boot the NAM helper image from a TFTP server, do Steps 5, 6, and 7. Skip Step 8, then do Steps 9, 10, and 11.
- To boot the pre-installed helper image on the NAM compact flash, skip Steps 5, 6, and 7, then do Steps 8 through 11.
- 5. configure

(and follow the prompts)

- 6. show config
- 7. boot helper
- 8. boot compactflash

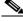

Note

For NM-NAM, enter **boot flash**.

At this point, you should be at the helper image menu.

- **9.** Select either option **1** or option **2**, and follow the prompts.
- 10. Select r.
- 11. Close the session as described in Closing a Session, page 11.

### **DETAILED STEPS**

**Step 1** Download the NME-NAM-120S installation-package files (containing a kernel image, a helper image, and the NME-NAM-120S application software files) as follows:

**a.** Go to the NAM page of the Cisco Software Center website at the following location:

http://www.cisco.com/cgi-bin/tablebuild.pl/nme-nam

- **b.** Locate the following file:
  - nam-app.4.0.bin.gz

NME-NAM-120S Application Image Release 4.0 for Cisco Branch Routers

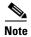

#### Most URL links are not usable during Early Field Trial.

- **c.** Download the files to one of the following locations:
  - FTP file server
  - HTTP server

#### **Step 2** Reset the system:

Router> enable

Router# service-module integrated-service-engine slot/0 reload

**Step 3** Session into the NME-NAM-120S console.

ServiceEngine boot-loader> service-module integrated-service-engine slot/0 session

While the service module reboots, it displays the following prompt:

Enter \*\*\* to change boot configuration:

**Step 4** Enter \*\*\* to go to the bootloader.

After you enter \*\*\*, you will be at the bootloader prompt. From this prompt, you can either boot the NAM helper located at a TFTP server or boot the pre-installed helper image in the NAM flash.

- To boot the NAM helper image from a TFTP server, do Steps 5, 6, and 7. Skip Step 8, then do Steps 9, 10, and 11.
- To boot the pre-installed helper image on the NAM compact flash, skip Steps 5, 6, and 7, then do Steps 8 through 11.
- **Step 5** Configure the bootloader to load and launch the helper:

ServiceEngine bootloader> config

Prompts for the following appear in the order listed. For each, enter a value or accept the previously stored input that appears inside square brackets by pressing **Enter**.

- NME-NAM-120S IP address and subnet mask
- TFTP file-server IP address
- Default gateway of NME-NAM-120S (normally the IP address for the ISR)
- Default helper image filename
- Ethernet interface: internal or external of NME-NAM-120S

- Default boot option is to boot the NAM 4.0 image from disk.
- Default bootloader file to be used on subsequent boot: primary or secondary

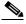

Note

*Primary* causes the application to launch normally.

Secondary causes the application to start the primary bootloader; the primary bootloader then checks the secondary bootloader location and, if it finds the secondary bootloader and if the checksum is correct, uses the secondary bootloader.

#### Example:

```
ServiceEngine bootloader> config
IP Address [10.100.20.81] >
Subnet mask [255.255.255.0] >
TFTP server [10.107.150.30] >
Gateway [10.100.20.80] >
Default Helper-file [cue-installer.10.2.0.13] >
Ethernet interface [internal] >
Default Boot [none | disk] >
Default bootloader [primary|secondary] [primary] >
ServiceEngine bootloader>
```

#### Step 6 (Optional) Verify your bootloader configuration settings:

ServiceEngine bootloader> show config

#### Example:

```
ServiceEngine boot-loader> show config
IP addr:
            172.20.98.152
                       255.255.255.192
Netmask:
TFTP server :
                       172.20.98.175
GW IP addr:
                       172.20.98.129
eth int:
                       internal
Default boot:
                       disk
Bootloader Version: 2.1.12
Bootloader Name: DEV_BOOTLOADER
Default Helper-file: nme-nam-helper.bin
Default bootloader: secondary
External i/f media:
                      copper
```

ServiceEngine boot-loader>

#### Step 7 Enter boot helper.

ServiceEngine bootloader> boot helper

#### Step 8 Enter boot flash.

ServiceEngine bootloader> boot compactflash

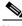

Note

For NM-NAM, enter boot flash.

Using helper menu install the application image. Use option 1 to upgrade the application image and leave Step 9 the configuration intact, or use option 2 to reformat the HDD and install the application image. Using Option 2 is useful if the HDD image is corrupted, but all configuration will be lost.

#### **Example:**

```
Cisco Systems, Inc.
Services engine helper utility for NME-NAM-120S
Version 1.1(0.5)
Main menu
1 - Download application image and write to HDD
2 - Download application image and reformat HDD
3 - Download bootloader and write to flash
4 - Download helper and write to Compact Flash
5 - Display software versions
6 - Reset application image CLI passwords to default
7 - Change file transfer method (currently ftp/http)
8 - Show upgrade log
9 - Send Ping
f - Format the Compact Flash
r - Exit and reset Services Engine
h - Exit and shutdown Services Engine
Selection [123456789frh]:
```

- **Step 10** Reboot the NME-NAM-120S using helper menu option r.
- **Step 11** Close the session as described in Closing a Session, page 11.

## **Upgrading the NAM Application Image — Patch**

This section describes how to add a patch to your NAM application image from the NAM CLI.

### **SUMMARY STEPS**

1. Access the NME-NAM-120S console by following the steps described in Opening a Session, page 10.

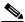

Note

Depending on the previous state of the session, you might be prompted to log in to the NAM CLI.

- 2. At the NME-NAM-120S prompt, enter one of: patch ftp://user:passwd@host/full-path/filename or patch ftp://user@host/full-path/filename
- 3. show patches
- 4. Close the session as described in Closing a Session, page 11.

|        | Command or Action                                                                                         | Purpose                                                                                                    |
|--------|----------------------------------------------------------------------------------------------------|----------------------------------------------------------------------------------------------------|
| Step 1 | Follow the steps described in Opening a Session, page 10 to close the NAM console session.                | Initiate a console connection in the NME-NAM-120S. Log in to the NAM CLI.                                                                                                    |
| Step 2 | <pre>patch ftp://user:password@host/full-path/filename  Or patch ftp://user@host/full-path/filename</pre> | <ul> <li>Downloads and installs a software patch.</li> <li>Use the first option, which includes the password, if the FTP server does not allow anonymous users.</li> <li>If you use the second option, enter your password when prompted.</li> </ul> |
| Step 3 | <pre>show patches  Example: root@nam1.company.com# show patches</pre>                                     | Displays all installed patches.  Verify that your patch was successfully installed.                                                                                                    |
| Step 4 | Follow the steps described in Closing a Session, page 11 to close the NAM console session.                | Close the NAM console session.                                                                                                    |

## **Upgrading the NAM Helper Image (NAM CLI)**

This section describes how to upgrade the NAM helper image stored on the NAM compact flash. The NAM must be running its application image for these steps to work.

### **SUMMARY STEPS**

- 1. Download the NAM helper image from CCO and load it to an FTP server.
- 2. Open a session to the NAM CLI by following the steps in Opening a Session, page 10. (Login if prompted.)
- 3. upgrade < ftp-URL>
- 4. exit
- 5. Close the NAM session as described in Closing a Session, page 11.

|        | Command or Action                                                                                                    | Purpose                                                                                                    |
|--------|----------------------------------------------------------------------------------------------------|----------------------------------------------------------------------------------------------------|
| Step 1 | Download the NME-NAM-120S helper image from CCO and load it to a FTP server.                                                                                                    | Note The FTP server must be reachable from NAM CLI.                                                                              |
| Step 2 | Follow the steps described in Opening a Session, page 10 to close the NAM console session.                                                                                              | Initiate a console connection in the NME-NAM-120S. Log in to the NAM CLI.                                                        |
|        | Example:                                                                                                    |                                                                                                    |
|        | Router# service-module integrated-Service-Engine 1/0 session clear [confirm] [OK] Router# service-module integrated-Service-Engine 1/0 session Trying 172.20.98.151, 2066 Open          |                                                                                                    |
|        | Cisco Network Analysis Module (NME-NAM-120S)                                                                                                    |                                                                                                    |
|        | NAM.domain.name login: root<br>Password:<br>Last login: Tue July 2 22:04:43 2008 on ttyS0<br>Linux NAM.domain.name 2.6.10-nam #1 SMP Mon Dec<br>11 10:44:04 PST 2006 i68<br>6 GNU/Linux |                                                                                                    |
|        | Cisco Network Analysis Module (NME-NAM-120S)<br>Console, 4.0<br>Copyright (c) 1999-2008 by cisco Systems, Inc.                                                                          |                                                                                                    |
|        | WARNING! Default password has not been changed! root@NAM.domain.com#                                                                                                    |                                                                                                    |
| Step 3 | Upgrade <ftp-url>, then follow the prompt.</ftp-url>                                                                                                    | Download and save the NAM helper image to the NAM flash.                                                                         |
| Step 4 | exit                                                                                                    | Exit the NAM CLI prompt and get to the NAM login prompt.                                                                         |
|        | Example:                                                                                                    |                                                                                                    |
|        | root@NAM.domain.name# exit                                                                                                    |                                                                                                    |
|        | Cisco Network Analysis Module (NME-NAM-120S)                                                                                                    |                                                                                                    |
|        | NAM.domain.com login:                                                                                                    |                                                                                                    |
| Step 5 | Follow the steps described in Closing a Session, page 11 to close the NAM console                                                                                                    | Close the NAM console session.                                                                                                   |
|        | session.                                                                                                    | <b>Note</b> Beginning with NAM 4.0, this step is not necessary because the <b>exit</b> command closes the session automatically. |

### **Upgrading the NAM Helper Image**

This section describes how to upgrade the NAM helper image.

#### **SUMMARY STEPS**

1. Download the NAM helper image from CCO and store it on an FTP server.

#### From the Router Enable (exec) Mode Prompt

- 2. service-module integrated-service-engine slot/0 reload
- 3. service-module integrated-service-engine slot/0 session

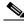

Note

This will open a connection to the NAM console.

#### From the Service Module Interface

While the service module reboots, it displays the following prompt:

Enter \*\*\* to change boot configuration:

4. Enter \*\*\*.

After you enter \*\*\* in Step 4 above, you will be at the bootloader prompt. From this prompt, you can either boot the NAM helper located at a TFTP server or boot the pre-installed helper image in the NAM flash.

- To boot the NAM helper image that is located at a TFTP server, do Steps 5, 6, and 7. Skip Step 8.
- To boot the pre-installed helper image on the NAM compact flash, skip Steps 5, 6 and 7, then do Steps 8-11.
- 5. configure
- 6. show config
- 7. boot helper
- 8. boot compactflash

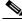

Note

For NM-NAM, enter boot flash.

- 9. Select 4, and follow the prompts.
- 10. Select r, and confirm the reboot the NAM.
- 11. Close the NAM console connection as described in Closing a Session, page 11.

|             | Comma                                                   | and or Action                                                                                                    | Purpo  | se                                                                                                    |
|-------------|---------------------------------------------------------|----------------------------------------------------------------------------------------------------|--------|----------------------------------------------------------------------------------------------------|
|             |                                                         | ad the NME-NAM-120S helper image from CCO and load it FTP server.                                                                                                    | Note   | The FTP server must be reachable from NAM CLI.                                                                                                    |
|             |                                                         | the router exec prompt, apply the IOS command: e-module integrated-service-engine slot/0 reload                                                                                                    | Reboo  | ot the NAM.                                                                                                    |
| ]<br>]<br>] | Use re<br>Warnir<br>Do you                              | ## service-module integrated-Service-Engine 1/0 reload eset only to recover from shutdown or failed state ag: May lose data on the hard disc!  a want to reset?[confirm]  by to reset Service Module Integrated-Service-Engine1/0. |        |                                                                                                    |
| -           | servic                                                  | e-module integrated-Service-Engine slot/0 session                                                                                                    | Open   | a connection to the NAM console.                                                                                                    |
| ]           |                                                         | e: # service-module integrated-Service-Engine 1/0 session 172.20.98.151, 2066 Open                                                                                                    | Note   | Pay attention to the messages tha scroll up the screen. When prompted to enter ***, do so                                                                                                    |
| -           | Enter                                                   | ***                                                                                                    | Break  | to the NAM bootloader prompt.                                                                                                    |
| ļ           | Note                                                    | If you want to boot the pre-installed helper image, skip Steps 5, 6 and 7.                                                                                                    |        |                                                                                                    |
| ı           | Note                                                    | If you do Steps 5, 6, and 7, skip Step 8.                                                                                                    |        |                                                                                                    |
| l           | Note                                                    | Step 5, 6, and 7 are useful in case the pre-installed helper image on the NAM flash has been corrupted. These steps reinstall the helper image.                                                                                    |        |                                                                                                    |
| -           | config                                                  | rure                                                                                                    |        | gure the bootloader to load and h the helper.                                                                                                    |
|             |                                                         |                                                                                                    | Note   | Follow the prompts to enter NME address, subnet mask, TFTP serve address, NAM default gateway address, helper image filename. Press <b>Enter</b> to accept the previously store input that appear inside the square brackets. |
| -           | show o                                                  | config                                                                                                    | Verify | the bootloader configuration.                                                                                                    |
| 1           | boot 1                                                  | nelper                                                                                                    |        | the NAM helper image that is located TFTP server.                                                                                                    |
|             |                                                         | Skip this step if you performed Steps 5, 6, and 7.                                                                                                    |        | the helper image located on the NA!<br>For NM-NAM, enter <b>boot flash</b> .                                                                                                    |
|             | Note Skip this step if you performed Steps 5, 6, and 7. |                                                                                                    | Note   | NAM is shipped with a helper image on its flash memory.                                                                                                    |

|         | Command or Action                                                                          | Purpose                                                                    |
|---------|--------------------------------------------------------------------------------------------|----------------------------------------------------------------------------|
| Step 9  | Select 4, and follow the prompt to enter a FTP URL                                         | Download helper image from FTP server and write to NAM flash.              |
|         | Main menu                                                                                  | and write to ivrivi masii.                                                 |
|         | 1 - Download application image and write to HDD                                            |                                                                            |
|         | 2 - Download application image and reformat HDD                                            |                                                                            |
|         | 3 - Download bootloader and write to flash                                                 |                                                                            |
|         | 4 - Download helper and write to Compact Flash                                             |                                                                            |
|         | 5 - Display software versions                                                              |                                                                            |
|         | 6 - Reset application image CLI passwords to default                                       |                                                                            |
|         | 7 - Change file transfer method (currently ftp/http)                                       |                                                                            |
|         | 8 - Show upgrade log                                                                       |                                                                            |
|         | 9 - Send Ping                                                                              |                                                                            |
|         | f - Format the Flash                                                                       |                                                                            |
|         | r - Exit and reset Services Engine                                                         |                                                                            |
|         | h - Exit and shutdown Services Engine                                                      |                                                                            |
|         | Selection [123456789frh]: <b>4</b>                                                         |                                                                            |
| Step 10 | Select ${f r}$ and confirm to reboot the NAM                                               | Reboot the NAM. By default the NAM will boot to the NAM application image. |
| Step 11 | Follow the steps described in Closing a Session, page 11 to close the NAM console session. | Close the NAM console session.                                             |

# Configuring the NME-NAM-120S for Management

NME-NAM-120S has an internal Gigabit Ethernet interface and an external interface. You can use either interface for NAM management traffic such as the NAM web GUI, **telnet** or **ssh**, but not both. You can configure the NAM internal interface to use either IP unnumbered or a routable subnet.

See the following sections for information about how to configure the NME-NAM-120S internal interfaces for management:

- Configuring the Internal Interface for Management—IP Unnumbered, page 21
- Configuring the Internal Interface for Management—Routable Subnet, page 25
- Configuring the External Interface for Management, page 28

## **Configuring the Internal Interface for Management—IP Unnumbered**

This section describes how to configure the NME-NAM-120S internal interface for IP unnumbered.

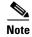

The addresses used for the interface address (Step 4), the NAM-Address (Steps 6 and 9), and the NAM-Default-Gateway-Address (Step 7) must all be in the same subnet.

#### **SUMMARY STEPS**

### From the Router Prompt

- 1. enable
- 2. configure terminal
- 3. interface integrated-service-engine slot/0

- 4. ip unnumber <interface> <number>
- 5. no shutdown
- 6. service-module ip address <NAM-Address> <subnetmask>
- 7. service-module ip default-gateway <NAM-Default-Gateway-Address>
- 8. exit
- 9. ip route <NAM-Address> 255.255.255.255 integrated-service-engine slot/0
- 10. end

|        | Command or Action                                                                                                    | Purpose                                                                                                    |
|--------|----------------------------------------------------------------------------------------------------|----------------------------------------------------------------------------------------------------|
| Step 1 | enable                                                                                                    | Enter IOS exec mode.                                                                                                    |
| Step 2 | configure terminal                                                                                                    | Enter IOS configuration from terminal mode.                                                                                                    |
| Step 3 | interface integrated-service-engine slot/0                                                                                                    | Enter IOS interface configuration mode for the integrated-service-engine interface.                                                                                          |
| Step 4 | <pre>ip unnumber <interface> <number> Example: Router (config-if)# ip unnumbered gigabitethernet 0/1</number></interface></pre>                                          | Borrow the address that was set at <interface>. In the example, interface integrated-service-engine 1/0 borrows the address set in gigabitethernet0/1 interface.</interface> |
| Step 5 | no shutdown                                                                                                    | Enable the integrated-service-engine interface.                                                                                                    |
| Step 6 | <pre>service-module ip address <nam-address> <subnetmask> Router (config-if)# service-module ip address 209.165.200.226 255.255.255.224</subnetmask></nam-address></pre> | Set <nam-address> to the NAM Internal interface.</nam-address>                                                                                                    |
| Step 7 | service-module ip default-gateway <nam-default-gateway-address></nam-default-gateway-address>                                                                            | Setup the NAM default gateway address.                                                                                                    |
|        | Example: Router (config-if)# service-module ip default-gateway 209.165.200.225                                                                                           |                                                                                                    |
| Step 8 | exit                                                                                                    | Exit from the router interface configuration mode to the router global configuration mode.                                                                                   |

|         | Command or Action                                                                                                    | Purpose                                                          |
|---------|----------------------------------------------------------------------------------------------------|------------------------------------------------------------------|
| Step 9  | <pre>ip route <nam-address> 255.255.255.255 integrated-service-engine slot/0   (or for the NM-NAM) ip route <nam-address> 255.255.255.255 analysis-module slot/0</nam-address></nam-address></pre> | Setup a full 32-bit static route for the NAM management address. |
|         | <pre>Example: Router(config)# ip route 209.165.200.226 255.255.255 integrated-service-engine 1/0</pre>                                                                                             |                                                                  |
| Step 10 | end                                                                                                    | Exit the router configuration mode.                              |

### **Configuration Example**

In this configuration example:

- The internal NAM interface is used for management traffic.
- IP addresses from the same routable subnet are assigned to the Integrated-Service-Engine interface and the NAM system
- To conserve IP address space, the Integrated-Service-Engine interface is configured as IP unnumbered to borrow the IP address of the Gigabit Ethernet interface.
- A static route to the NAM through the Integrated-Service-Engine interface is configured.
- The internal NAM interface is used to monitor WAN traffic on interface Serial 0/0, and the external NAM interface is used to monitor LAN traffic on interface Gigabit Ethernet 0/0.
- The NME-NAM-120S is installed in router slot 2.

Figure 2 shows the topology used in the example, and the following sections show the router and NAM configurations:

- Router Configuration (Cisco IOS Software), page 24
- NAM Configuration (NAM Software), page 25

Figure 2 NAM Management Interface Is Internal and Integrated-Service-Engine Interface Is IP Unnumbered: Sample Topology

| Callout | Interface                           | Location                 |
|---------|-------------------------------------|--------------------------|
| 1       | Integrated-Service-Engine interface | Router internal          |
| 2       | Internal NAM interface (Management) | NME-NAM-120S internal    |
| 3       | External NAM interface              | NME-NAM-120S faceplate   |
| 4       | Serial interface                    | WAN interface card (WIC) |
| 5       | GigabitEthernet interface           | Router rear panel        |

### **Router Configuration (Cisco IOS Software)**

```
! interface GigabitEthernet0/0 ip address 209.165.200.225 255.255.255.224 duplex auto speed auto analysis-module monitoring ! interface Integrated-Service-Engine2/0 ip unnumbered GigabitEthernet0/0 ip nbar protocol-discovery no keepalive ! ! ip route 209.165.200.226 255.255.255 Integrated-Service-Engine2/0 ! !
```

#### **NAM Configuration (NAM Software)**

root@myNAM.company.com# show ip IP address: 209.165.200.226 255.255.255.224 Subnet mask: IP Broadcast: 209.165.200.255 IP Interface: Internal DNS Name: myNAM.company.com Default Gateway: 209.165.200.225 Nameserver(s): 171.69.2.133 HTTP server: Enabled Disabled HTTP secure server: HTTP port: 80 HTTP secure port: 443 TACACS+ configured: Nο Telnet: Enabled SSH: Disabled

### **Configuring the Internal Interface for Management—Routable Subnet**

This section describes how to configure the NME-NAM-120S internal interface for management using a routable subnet method.

#### **SUMMARY STEPS**

#### From the Router Prompt

- 1. enable
- 2. configure terminal
- 3. interface integrated-service-engine slot/0

Or for NM-NAM devices:

interface analysis-module slot/0

- 4. ip address <router-side-address> <subnetmask>
- 5. no shutdown
- 6. service-module ip address <NAM-Address> <subnetmask>
- 7. service-module ip default-gateway <router-side-address>
- 8. end

|        | Command or Action  | Purpose                                     |
|--------|--------------------|---------------------------------------------|
| Step 1 | enable             | Enter IOS exec mode.                        |
| Step 2 | configure terminal | Enter IOS configuration from terminal mode. |

|        | Command or Action                                                                                                    | Purpose                                                                                                    |
|--------|----------------------------------------------------------------------------------------------------|----------------------------------------------------------------------------------------------------|
| Step 3 | <pre>interface integrated-service-engine slot/0 Or for NM-NAM devices: interface analysis-module slot/0</pre>                                                                                                    | Enter the IOS interface configuration mode for the integrated-service-engine interface.                                 |
| Step 4 | <pre>ip address <router-side-address> <subnetmask>  Example: Router (config-if)# ip address 209.165.200.225 255.255.255.224</subnetmask></router-side-address></pre>                                                                                                    | Set a routable address to the integrated-service-engine interface.                                                      |
| Step 5 | no shutdown                                                                                                    | Bring up the integrated-service-engine interface.                                                                       |
| Step 6 | <pre>service-module ip address <nam-address> <subnetmask>   (or for the NM-NAM) analysis-module ip address <nam-address> <subnetmask>  Example: Router (config-if) # service-module ip address 209.165.200.226 255.255.255.224   (or for the NM-NAM) Router (config-if) # analysis-module ip address 209.165.200.226 255.255.224</subnetmask></nam-address></subnetmask></nam-address></pre> | Set NAM-Address to the NAM Internal interface.  Note The NAM-Address must be in the same subnet as router-side-address. |
| Step 7 | <pre>Example: Router (config-if)# service-module ip default-gateway 209.165.200.225</pre>                                                                                                    | Setup NAM default gateway address to be the integrated-service-engine interface address, which is router-side-address.  |
| Step 8 | end                                                                                                    | Exit the router configuration mode.                                                                                     |

### **Configuration Example**

In this configuration example:

- The internal NAM interface is used for management traffic.
- IP addresses from the same routable subnet are assigned to the Integrated-Service-Engine interface and the NAM system.
- A static route to the NAM through the Integrated-Service-Engine interface is configured.
- The internal NAM interface is used to monitor WAN traffic on interface Serial 0/0, and the external NAM interface is used to monitor LAN traffic on interface Fast Ethernet 0/0.
- The NME-NAM-120S is installed in router slot 2.

Figure 3 shows the topology used in the example, and the following sections show the router and NAM configurations:

- Router Configuration (Cisco IOS Software), page 27
- NAM Configuration (NAM Software), page 28

Figure 3 NAM Management Interface Is Internal and Integrated-Service-Engine Interface Is Assigned an IP Address: Sample Topology

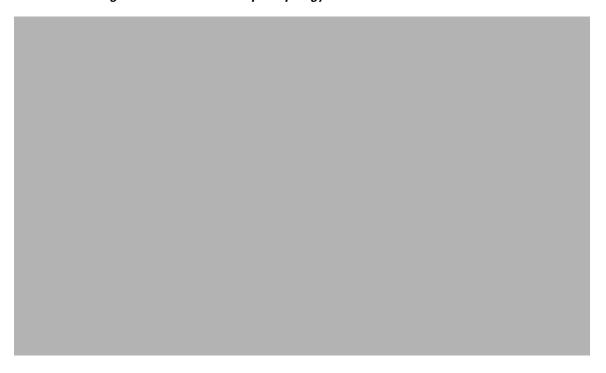

| Callout | Interface                           | Location                 |
|---------|-------------------------------------|--------------------------|
| 1       | Integrated-Service-Engine interface | Router internal          |
| 2       | Internal NAM interface (Management) | NME-NAM-120S internal    |
| 3       | External NAM interface              | NME-NAM-120S faceplate   |
| 4       | Serial interface                    | WAN interface card (WIC) |
| 5       | Fast Ethernet interface             | Router rear panel        |

### **Router Configuration (Cisco IOS Software)**

```
! interface Integrated-Service-Engine2/0 ip address 209.165.200.225 255.255.255.224
! Or for NM-NAM devices: ! interface analysis-module slot/0 ! ! ip route 209.165.200.226 255.255.255 Integrated-Service-Engine1/0 ! Or for NM-NAM devices: ! ip route 209.165.200.226 255.255.255.255 analysis-module slot/0 ! ! Or for NM-NAM devices: interface analysis-module slot/0
```

#### NAM Configuration (NAM Software)

root@myNAM.company.com# show ip IP address: 209.165.200.226 255.255.255.224 Subnet mask: 209.165.200.255 IP Broadcast: IP Interface: Internal DNS Name: myNAM.company.com Default Gateway: 209.165.200.225 171.69.2.133 Nameserver(s): HTTP server: Enabled HTTP secure server: Disabled HTTP port: 80 HTTP secure port: 443 TACACS+ configured: No Telnet: Enabled Disabled

## **Configuring the External Interface for Management**

This section describes how to configure the NME-NAM-120S to use its external interface for NAM management traffic.

#### **SUMMARY STEPS**

#### From the Router Prompt

- 1. enable
- 2. configure terminal
- 3. interface loopback <loopback-number>
- 4. ip address <bogus-address> <subnetmask>
- 5. no shutdown
- 6. exit
- 7. interface integrated-service-engine slot/0

or for NM-NAM:

interface analysis-module slot/0

- 8. ip unnumber loopback <loopback-number>
- 9. no shutdown
- 10. service-module external ip address <NAM-Address> <subnetmask>
- 11. service-module ip default-gateway <NAM-Default-Gateway-Address>
- 12. end

|        | Command or Action                                                                                                    | Purpose                                                                                                    |
|--------|----------------------------------------------------------------------------------------------------|----------------------------------------------------------------------------------------------------|
| tep 1  | enable                                                                                                    | Enter IOS exec mode.                                                                                                    |
| tep 2  | configure terminal                                                                                                    | Enter IOS configuration from terminal mode.                                                                                 |
| tep 3  | <pre>interface loopback <loopback-number> Router (config)# interface loopback 0 Router (config-if)#</loopback-number></pre>                                                                   | Create a loopback interface 0 on the router.                                                                                |
| tep 4  | <pre>ip address <bogus-address> <subnetmask> Example: Router(config-if)# ip address 10.1.1.1 255.255.255.0</subnetmask></bogus-address></pre>                                                 | Set a bogus address on the loopback interface. In the example, interface loopback0 is assigned with an address 10.1.1.1/24. |
| tep 5  | no shutdown                                                                                                    | Enable the loopback interface.                                                                                              |
| tep 6  | <pre>exit  Example: Router(config-if)# exit</pre>                                                                                                    | Exit from interface configuration mode to the global configuration mode.                                                    |
| tep 7  | Router(config)#  interface integrated-service-engine slot/0                                                                                                    | Enter the IOS interface configuration                                                                                       |
|        | (or for the NM-NAM) interface analysis-module slot/0                                                                                                    | mode for the integrated-service-engine interface.                                                                           |
| tep 8  | ip unnumber loopback <number>  Example:</number>                                                                                                    | Borrow the address that was set to the loopback interface in <b>Step 4</b> .                                                |
|        | Router (config-if)# ip unnumbered loopback 0                                                                                                    |                                                                                                    |
| tep 9  | no shutdown                                                                                                    | Bring up the integrated-service-engine interface.                                                                           |
| tep 10 | service-module external ip address <nam-address> <subnetmask> (or for the NM-NAM) analysis-module ip address <nam-address> <subnetmask></subnetmask></nam-address></subnetmask></nam-address> | Set <nam-address> to the NAM External interface.</nam-address>                                                              |
|        | Example: Router (config-if) # service-module external ip address 209.165.201.2 255.255.255.224                                                                                                |                                                                                                    |

|         | Command or Action                                                                                                    | Purpose                                |
|---------|----------------------------------------------------------------------------------------------------|----------------------------------------|
| Step 11 | service-module ip default-gateway <nam-default-gateway-address> (or for the NM-NAM) analysis-module ip default-gateway <router-side-address></router-side-address></nam-default-gateway-address> | Setup the NAM default gateway address. |
|         | Router (config-if)# service-module ip default-gateway 209.165.201.222 (or for the NM-NAM)                                                                                                    |                                        |
|         | Router (config-if)# analysis-module ip default-gateway 209.165.201.222                                                                                                    |                                        |
| Step 12 | end                                                                                                    | Exit the router configuration mode.    |

#### **Configuration Example**

In this configuration example:

- The external NAM interface is used for management traffic.
- The Integrated-Service-Engine interface is configured as IP unnumbered to borrow the IP address of the loopback interface.
- The borrowed loopback interface IP address is not routable.
- The NAM system is configured with an IP address from the LAN subnet that is connected to the external NAM interface.
- The internal NAM interface is used to monitor WAN traffic on interface Serial 0/0, and the external NAM interface is used to monitor LAN traffic on interface Fast Ethernet 0/0.
- The NME-NAM-120S is installed in router slot 3.

Figure 4 shows the topology used in the example, and the following sections show the router and NAM configurations:

- Router Configuration (Cisco IOS Software), page 32
- NAM Configuration (NAM software), page 32

Figure 4 NAM Management Interface Is External and Integrated-Service-Engine Interface Is IP Unnumbered: Sample Topology

| Callout | Interface                           | Location                 |
|---------|-------------------------------------|--------------------------|
| 1       | Integrated-Service-Engine interface | Router internal          |
| 2       | Internal NAM interface              | NME-NAM-120S internal    |
| 3       | External NAM interface (Management) | NME-NAM-120S faceplate   |
| 4       | Loopback interface                  | Router internal          |
| 5       | Serial interface                    | WAN interface card (WIC) |
| 6       | Fast Ethernet interface             | Router rear panel        |

### **Router Configuration (Cisco IOS Software)**

```
! interface loopback 0 ip address 10.1.1.1 255.255.255.0 ! ! interface Integrated-Service-Engine3/0 ip unnumbered loopback 0 no shutdown
```

#### NAM Configuration (NAM software)

```
root@myNAM.company.com# show ip
                          209.165.201.2
IP address:
Subnet mask:
                          255.255.255.224
IP Broadcast:
                          209.165.201.223
IP Interface:
                          External
DNS Name:
                          myNAM.company.com
Default Gateway:
                          209.165.201.222
Nameserver(s):
                          171.69.2.133
HTTP server:
                          Enabled
HTTP secure server:
                         Disabled
HTTP port:
HTTP secure port:
                          443
TACACS+ configured:
                          No
                          Enabled
Telnet:
SSH:
                           Disabled
```

# **Disabling AAA Login Authentication on the NAM Console Line**

If you configured authentication, authorization, and accounting (AAA) on your router, then you might have to log in twice to open a NAM console session from the router: first with your AAA username and password, and second with the NAM login and password.

If you do not want to log in twice to open a NAM console session from the router, then disable AAA login authentication on the router's NAM console line by performing this procedure.

Note, however, that if your router contains both the NME-NAM-120S and the NM-CIDS, the Cisco intrusion detection system network module, then AAA can be a useful tool for centrally controlling access to both network modules. For information about AAA, see the *Cisco IOS Security Configuration Guide* for your Cisco IOS release.

### **SUMMARY STEPS**

- 1. enable
- 2. configure terminal
- 3. aaa authentication login list-name none
- 4. line number
- 5. **login authentication** *list-name*
- 6. end
- 7. show running-config

|        | Command or Action                                                       | Purpose                                                                                                    |
|--------|-------------------------------------------------------------------------|----------------------------------------------------------------------------------------------------|
| Step 1 | enable                                                                  | Enables privileged EXEC mode.                                                                                                    |
|        | Example: Router> enable                                                 | • Enter your password if prompted.                                                                                                    |
| Step 2 | configure terminal                                                      | Enters global configuration mode.                                                                                                    |
|        | Example: Router# configure terminal                                     |                                                                                                    |
| Step 3 | aaa authentication login list-name none                                 | Creates a local authentication list.                                                                                                    |
|        | <pre>Example: Router(config) # aaa authentication login name none</pre> | The <b>none</b> keyword specifies no authentication for this list.                                                                                |
| Step 4 | line number                                                             | Enters line configuration mode for the line to which you want to apply the authentication list.                                                   |
|        | <pre>Example: Router(config) # line 33</pre>                            | • The <i>number</i> value is determined by the slot number in which the NME-NAM-120S is installed:                                                |
|        |                                                                         | number = $(32 \times slot) + 1$ (for Cisco 3700 series)                                                                                           |
|        |                                                                         | number = $((32 \times slot) + 1) \times 2$ (for Cisco 2800 and Cisco 3800 series)                                                                 |
| Step 5 | login authentication list-name                                          | Applies the authentication list to the line.                                                                                                    |
|        | <pre>Example: Router(config-line)# login authentication name</pre>      | • Specify the authentication list name that you configured in Step 3.                                                                             |
| Step 6 | end                                                                     | Returns to privileged EXEC mode.                                                                                                    |
|        | <pre>Example: Router(config-line)# end</pre>                            |                                                                                                    |
| Step 7 | show running-config                                                     | Displays the contents of the currently running configuration file.                                                                                |
|        | Example: Router# show running-config                                    | <ul> <li>Verify that you configured the local authentication list<br/>and applied it to the line associated with the<br/>NME-NAM-120S.</li> </ul> |

# **Configuring the NME-NAM-120S For Network Connectivity**

This section describes how to configure the NME-NAM-120S to establish network connectivity and configure IP parameters. This task must be performed from the NAM CLI. For more advanced NAM configuration, use the NAM Traffic Analyzer (web GUI) or see the *Network Analysis Module Command Reference* for your NAM software release.

### **Prerequisites**

Before doing this procedure, access the NAM console. See "Opening a Session" section on page 10.

#### **SUMMARY STEPS**

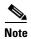

You might have already done Steps 1 and 2 if you have configured the NME-NAM-120S for management using either Configuring the Internal Interface for Management—IP Unnumbered, page -21 or Configuring the External Interface for Management, page -28.

- 1. ip interface {internal | external}
- 2. ip address ip-address subnet-mask
- 3. [Optional] ip broadcast broadcast-address
- 4. **ip gateway** *ip-address*
- 5. exsession on or exsession on ssh
- 6. ip domain name
- 7. ip host name
- **8. ip nameserver** *ip-address* [*ip-address*][*ip-address*]
- **9. ping** {host | ip-address}
- 10. show ip

|        | Command or Action                                                        | Purpose                                                                                                    |
|--------|--------------------------------------------------------------------------|----------------------------------------------------------------------------------------------------|
| Step 1 | <pre>ip interface {internal   external}</pre>                            | Specifies which NAM interface will handle management traffic.                                                                                                    |
|        | <pre>Example: root@localhost# ip interface internal</pre>                |                                                                                                    |
|        | <pre>Example: root@localhost# ip interface external</pre>                |                                                                                                    |
| Step 2 | ip address ip-address subnet-mask                                        | Configures the NAM system IP address.                                                                                                    |
|        | Example:<br>root@localhost# ip address 172.20.104.126<br>255.255.255.248 |                                                                                                    |
| Step 3 | ip broadcast broadcast-address                                           | (Optional) Configures the NAM system broadcast address.                                                                                                    |
|        | <pre>Example: root@localhost# ip broadcast 10.255.255.255</pre>          |                                                                                                    |
| Step 4 | ip gateway ip-address                                                    | Configures the NAM system default gateway address.                                                                                                    |
|        | Example: root@localhost# ip gateway 172.20.104.125                       |                                                                                                    |
| Step 5 | exsession on                                                             | (Optional) Enables outside logins.                                                                                                    |
|        | or                                                                       | • exsession on enables Telnet access.                                                                                                    |
|        | exsession on ssh                                                         | • exsession on ssh enables SSH access.                                                                                                    |
|        | <pre>Example: root@localhost# exsession on</pre>                         | Note The NAM software K9 cryptographic patch is required to configure the ssh option. See http://www.cisco.com/en/US/products/products_security_advisory09186a00801c110e.shtml for details. |
|        | Example: root@localhost# exsession on ssh                                |                                                                                                    |
| Step 6 | ip domain name                                                           | (Optional) Sets the NAM system domain name.                                                                                                    |
|        | Example: root@localhost# ip domain company.com                           |                                                                                                    |

35

|         | Command or Action                                             | Purpose                                                                                                    |
|---------|---------------------------------------------------------------|----------------------------------------------------------------------------------------------------|
| Step 7  | ip host name                                                  | (Optional) Sets the NAM system hostname.                                                                      |
|         | <pre>Example: root@localhost# ip host nam1</pre>              |                                                                                                    |
| Step 8  | <pre>ip nameserver ip-address [ip-address] [ip-address]</pre> | (Optional) Sets one or more NAM system name servers.  • We recommend that you configure a name server for the |
|         | <pre>Example: root@nam1# ip nameserver 209.165.201.1</pre>    | NAM system to resolve Domain Name System (DNS) requests.                                                      |
| Step 9  | ping {host   ip-address}                                      | Checks connectivity to a network device.                                                                      |
|         |                                                               | • Verify connectivity to the router or another known host.                                                    |
|         | Example: root@nam1# ping 10.20.30.40                          |                                                                                                    |
| Step 10 | show ip                                                       | Displays the NAM IP parameters.                                                                               |
|         | <pre>Example: root@nam1# show ip</pre>                        | • Verify that you properly configured the NME-NAM-120S.                                                       |

## **Examples**

This section provides the following examples:

- Configuring the NME-NAM-120S, page 36
- Checking Network Connectivity with Ping, page 37
- Sample Output for the show ip NAM CLI Command, page 37

#### Configuring the NME-NAM-120S

In the following example, the external NAM interface is used for management traffic. The HTTP server and Telnet access are enabled. The resulting NAM CLI prompt is root@nam1.company.com#.

```
root@nam.domain.name# ip interface external

root@nam.domain.name# ip address 172.20.105.215 255.255.255.192
root@nam.domain.name# ip domain company.com
root@nam.company.com# ip host myNAM
root@myNAM.company.com# ip nameserver 209.165.201.29
root@myNAM.company.com# ip gateway 172.20.105.210
root@myNAM.company.com# exsession on
root@myNAM.company.com# ip http server enable
Enabling HTTP server...

No web users are configured.
Please enter a web administrator user name [admin]:
New password:
Confirm password:
User admin added.
Successfully enabled HTTP server.
```

#### **Checking Network Connectivity with Ping**

```
root@myNAM.company.com# ping 172.20.98.129
PING 172.20.98.129 (172.20.98.129) 56(84) bytes of data.
64 bytes from 172.20.98.129: icmp_seq=1 ttl=254 time=1.27 ms
64 bytes from 172.20.98.129: icmp_seq=2 ttl=254 time=1.13 ms
64 bytes from 172.20.98.129: icmp_seq=3 ttl=254 time=1.04 ms
64 bytes from 172.20.98.129: icmp_seq=4 ttl=254 time=1.08 ms
64 bytes from 172.20.98.129: icmp_seq=5 ttl=254 time=1.11 ms

--- 172.20.98.129 ping statistics ---
5 packets transmitted, 5 received, 0% packet loss, time 4003ms
rtt min/avg/max/mdev = 1.043/1.129/1.278/0.090 ms
root@myNAM.company.com#
```

#### Sample Output for the show ip NAM CLI Command

root@nam1.company.com# show ip IP address: 172.20.105.215 255.255.255.192 Subnet mask: IP Broadcast: 10.255.255.255 IP Interface: External nam1.company.com DNS Name: Default Gateway: 172.20.105.210 Nameserver(s): 209.165.201.29 HTTP server: Enabled HTTP secure server: Disabled HTTP port: 8.0 HTTP secure port: 443 TACACS+ configured: Telnet: Enabled Disabled SSH:

root@nam1.company.com#

#### What to Do Next

If you plan to monitor traffic through the internal NAM interface, then proceed to the "Enabling NAM Packet Monitoring" section on page 37.

If you do not plan to monitor traffic through the internal NAM interface, then proceed to the "Enabling and Accessing the NAM Traffic Analyzer" section on page 40.

## **Enabling NAM Packet Monitoring**

This section describes how to enable NAM packet monitoring on router interfaces that you want to monitor through the internal NAM interface.

When you enable NAM packet monitoring on an interface, Cisco Express Forwarding sends an extra copy of each IP packet that is received from or sent out on that interface to the NAM through the Integrated-Service-Engine interface on the router and the internal NAM interface.

#### **SUMMARY STEPS**

- 1. enable
- 2. configure terminal
- 3. ip cef
- 4. interface type slot/port or interface type slot/wic-slot/port
- 5. analysis-module monitoring
- **6.** Repeat Step 4 and Step 5 for each interface that you want the NAM to monitor.
- 7 end
- 8. show running-config

#### **DETAILED STEPS**

|        | Command or Action                                                                                                | Purpose                                              |
|--------|----------------------------------------------------------------------------------------------------|------------------------------------------------------|
| Step 1 | enable                                                                                                    | Enables privileged EXEC mode.                        |
|        |                                                                                                    | • Enter your password if prompted.                   |
|        | Example:                                                                                                    |                                                      |
|        | Router> enable                                                                                                   |                                                      |
| Step 2 | configure terminal                                                                                               | Enters global configuration mode.                    |
|        | Example:                                                                                                    |                                                      |
|        | Router# configure terminal                                                                                       |                                                      |
| Step 3 | ip cef                                                                                                    | Enables the Cisco Express Forwarding switching path. |
|        | <pre>Example: Router(config) # ip cef</pre>                                                                      |                                                      |
|        |                                                                                                    |                                                      |
| Step 4 | <pre>interface type slot/port or</pre>                                                                           | Selects an interface for configuration.              |
|        | <pre>interface type slot/wic-slot/port</pre>                                                                     |                                                      |
|        | Example:                                                                                                    |                                                      |
|        | Router(config)# interface serial 0/0                                                                             |                                                      |
| Step 5 | analysis-module monitoring                                                                                       | Enables NAM packet monitoring on the interface.      |
|        | Example:                                                                                                    |                                                      |
|        | Router(config-if)# analysis-module monitoring                                                                    |                                                      |
| Step 6 | Repeat Step 4 and Step 5 for each interface that you want the NAM to monitor through the internal NAM interface. |                                                      |
|        |                                                                                                    |                                                      |

|        | Command or Action                       | Purpose                                                                                                    |
|--------|-----------------------------------------|----------------------------------------------------------------------------------------------------|
| Step 7 | end                                     | Returns to privileged EXEC mode.                                                                                                    |
|        | Example: Router(config-if)# end Router# |                                                                                                    |
| Step 8 | show running-config                     | Displays the contents of the currently running configuration file.                                                                                       |
|        | Example: Router# show running-config    | <ul> <li>Verify that you enabled the Cisco Express Forwarding<br/>switching path and enabled packet monitoring on the<br/>correct interfaces.</li> </ul> |

### **Examples**

This section provides the following example:

• Enabling NAM Packet Monitoring, page 39

#### **Enabling NAM Packet Monitoring**

In the following example, NAM packet monitoring is enabled on the serial interfaces:

```
interface Serial 0/0
ip address 172.20.105.213 255.255.255.240
 ip route-cache flow
 speed auto
 full-duplex
 analysis-module monitoring
no mop enabled
interface Serial 0/1
ip address 172.20.105.53 255.255.255.252
 ip route-cache flow
duplex auto
 speed auto
analysis-module monitoring
interface Integrated-Service-Engine 2/0
ip address 10.1.1.1 255.255.255.0
hold-queue 60 out
```

#### What to Do Next

Proceed to the "Enabling and Accessing the NAM Traffic Analyzer" section on page 40.

## **Enabling and Accessing the NAM Traffic Analyzer**

This section describes how to enable and access the NAM Traffic Analyzer (web GUI).

### **Prerequisites**

• Ensure that your web browser supports your NAM software release. For a list of supported browsers, see the *Release Notes for the Network Analysis Module Software*, *Release 4.0* at the following location:

To be supplied prior to FCS.

• If you plan to use the HTTP secure server (HTTPs), then you must first download and install the NAM software K9 cryptographic patch. Until you install the patch, the ip http secure commands are disabled. You can download the NAM software K9 cryptographic patch from Cisco.com.

#### **SUMMARY STEPS**

1. Open a NAM console session from the router. See the "Opening a Session" section on page 10. or

Open a Telnet or SSH session to the NAM. See the "Opening and Closing a Telnet or SSH Session to the NAM" section on page 45.

2. ip http server enable

01

ip http secure server enable

**3**. Enter a web username.

or

Press **Return** to enter the default web username "admin".

- **4.** Enter a password.
- 5. Enter the password again.
- **6.** On your PC, open a web browser.
- 7. In the web browser, enter the NAM system IP address or hostname as the URL.

### **DETAILED STEPS**

|        | Command or Action                                                                                                    | Purpose                                                                                      |
|--------|----------------------------------------------------------------------------------------------------|----------------------------------------------------------------------------------------------|
| Step 1 | Open a NAM console session from the router. See the "Closing a Session" section on page 11.                                   | Accesses the NAM CLI.                                                                        |
|        | or                                                                                                    |                                                                                              |
|        | Open a Telnet or SSH session to the NAM. See the "Opening and Closing a Telnet or SSH Session to the NAM" section on page 45. |                                                                                              |
| Step 2 | ip http server enable                                                                                                    | Enables the HTTP server.                                                                     |
|        | or                                                                                                    | or                                                                                           |
|        | ip http secure server enable                                                                                                  | Enables the HTTP secure server (HTTPs).                                                      |
|        | <pre>Example: root@localhost# ip http server enable</pre>                                                                     |                                                                                              |
|        | <pre>Example: root@localhost# ip http secure server enable</pre>                                                              |                                                                                              |
| Step 3 | Enter a web username.                                                                                                    | Configures a web username.                                                                   |
|        | or                                                                                                    | The NAM requires at least one web username and password configuration.                       |
|        | Press <b>Return</b> to enter the default web username <i>admin</i>                                                            | If NAM does not prompt you for a web username and                                            |
|        | Example: Please enter a web administrator user name [admin]: joeadmin                                                         | password, then at least one web username and password combination was previously configured. |
|        | <pre>Example: Please enter a web administrator user name [admin]: <cr></cr></pre>                                             |                                                                                              |
| Step 4 | Enter a password.                                                                                                    | Configures a password for the web username.                                                  |
|        | Example: New password: <adminpswd></adminpswd>                                                                                |                                                                                              |
| Step 5 | Enter the password again.                                                                                                    | Confirms the password for the web username.                                                  |
|        | Example: Confirm password: <adminpswd></adminpswd>                                                                            |                                                                                              |

|        | Command or Action                                                           | Purpose                                                                                                    |
|--------|-----------------------------------------------------------------------------|----------------------------------------------------------------------------------------------------|
| Step 6 | On your PC, open a web browser.                                             | _                                                                                                    |
| Step 7 | In the web browser, enter the NAM system IP address or hostname as the URL. | Opens the NAM Traffic Analyzer in your web browser.  • You are automatically redirected to the NAM Traffic Analyzer login page. |
|        | Example: http://172.20.105.215/                                             | , , , ,                                                                                                    |
|        | Example:<br>https://172.20.105.215/                                         |                                                                                                    |
|        | <pre>Example: http://nam1/</pre>                                            |                                                                                                    |

## **Examples**

This section provides the following examples:

- Enabling the NAM Traffic Analyzer, page 42
- Accessing the NAM Traffic Analyzer, page 42

#### **Enabling the NAM Traffic Analyzer**

```
root@nam1# ip http server enable
Enabling HTTP server...

No web users are configured.
Please enter a web administrator user name [admin]: <CR>
New password: <pswd>
Confirm password: <pswd>
User admin added.
Successfully enabled HTTP server.
root@nam1#
```

#### **Accessing the NAM Traffic Analyzer**

Figure 5 shows the NAM Traffic Analyzer login window that appears when you enter the NAM system IP address or hostname as the URL in a web browser.

Figure 5 NAM Traffic Analyzer Login Window

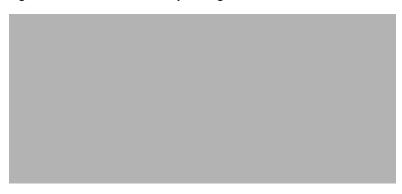

#### What to Do Next

For information on the NAM Traffic Analyzer, see the *User Guide for the Network Analysis Module Traffic Analyzer* for your NAM software release. This document is available as online help within the NAM Traffic Analyzer application and on Cisco.com at the following URL:

http://www.cisco.com/en/US/products/sw/cscowork/ps5401/products\_user\_guide book09186a00807ed53e.html

## **Changing the NAM Root Password**

This procedure sets a new password to access the root (read/write) level of NAM, where you can enter NAM CLI commands. The factory-set default root password is *root*.

### **Prerequisites**

Before performing this task, access the NAM console by performing the steps described in the "Closing a Session" section on page 11.

#### **SUMMARY STEPS**

- 1. password root
- 2. Enter the new password.
- 3. Enter the new password again.
- 4. exit

#### **DETAILED STEPS**

|        | Command or Action                                        | Purpose                                                                  |
|--------|----------------------------------------------------------|--------------------------------------------------------------------------|
| Step 1 | password root                                            | Starts the process of changing the NAM root (read/write) level password. |
|        | Example: root@localhost.company.com# password root       |                                                                          |
| Step 2 | Enter the new password.                                  | Enters the new password.                                                 |
|        | Example: New UNIX password: <password></password>        |                                                                          |
| Step 3 | Enter the new password again.                            | Confirms the new password.                                               |
|        | Example: Retype new UNIX password: <password></password> |                                                                          |
| Step 4 | exit                                                     | Logs out of the NAM system.                                              |
|        | Example: root@localhost# exit                            |                                                                          |

### **Examples**

This section provides the following examples:

- Changing the NAM Root Password, page 44
- Verifying the NAM Root Password, page 44

#### **Changing the NAM Root Password**

```
root@nam1.company.com# password root
Changing password for user root
New UNIX password: <rtpswd>
Retype new UNIX password: <rtpswd>
passwd:all authentication tokens updated successfully
root@nam1.company.com#
root@nam1.company.com# exit
```

#### **Verifying the NAM Root Password**

```
naml.company.com login: root
Password: <rtpswd>
Terminal type: vt100

Cisco Network Analysis Module (NME-NAM-120S) Console, 4.0
Copyright (c) 2007-2008 by Cisco Systems, Inc.
root@naml.company.com#
root@naml.company.com# exit
```

### **Troubleshooting Tips**

If you forget the NAM root password, see the "Resetting the NAM Root Password to the Default Value" section on page 44.

## **Resetting the NAM Root Password to the Default Value**

This procedure resets the NAM root password to the default value of *root*. Use this procedure when you cannot remember the NAM root password and need to access the NAM CLI.

#### **SUMMARY STEPS**

- 1. enable
- 2. service-module integrated-service-engine slot/0 password-reset

#### **DETAILED STEPS**

|        | Command or Action                                                   | Purpose                                   |
|--------|---------------------------------------------------------------------|-------------------------------------------|
| Step 1 | enable                                                              | Enables privileged EXEC mode.             |
|        |                                                                     | Enter your password if prompted.          |
|        | Example:                                                            |                                           |
|        | Router> enable                                                      |                                           |
| Step 2 | service-module integrated-service-engine $s1ot/0$ password-reset    | Reloads the software on the NME-NAM-120S. |
|        | (or for the NM-NAM) analysis-module slot/0 password-reset           |                                           |
|        | Example:                                                            |                                           |
|        | Router# service-module integrated-service-engine 1/0 password-reset |                                           |

### **Troubleshooting Tips**

If you have trouble opening a NAM console session from the router, ensure that the NAM console line is clear by entering the **service-module analysis-module** *slot/0* **session clear** command in privileged EXEC mode.

#### What to Do Next

Verify that the default root password of *root* is accepted by performing the steps described in the "Closing a Session" section on page 11.

To change the NAM root password, see the "Changing the NAM Root Password" section on page 43.

## **Opening and Closing a Telnet or SSH Session to the NAM**

This procedure opens and closes a Telnet or SSH session to the NAM. This procedure is not commonly performed, because you would typically use the NAM Traffic Analyzer (web GUI) to monitor and maintain the NAM. If, however, you cannot access the NAM Traffic Analyzer, then you might want to use Telnet or SSH to troubleshoot from the NAM CLI.

If your NME-NAM-120S is not properly configured for Telnet or SSH access (see the following Prerequisites, page 45 section), then you can open a Telnet session to the router in which the NME-NAM-120S is installed, and then open a NAM console session from the router. See the "Opening a Session" section on page 10.

### **Prerequisites**

- Configure the NAM system IP address. Optionally, set the NAM system hostname. See the "Configuring the NME-NAM-120S For Network Connectivity" section on page 34.
- Verify NAM network connectivity by performing one of the following ping tests:
  - From a host beyond the gateway, ping the NAM system IP address.

- From the NAM CLI, ping the NAM system default gateway.

#### **Telnet Prerequisites**

• Enter the **exsession on** NAM CLI command. See Step 5 of the "Configuring the NME-NAM-120S For Network Connectivity" section on page 34.

#### **SSH Prerequisites**

- Install the NAM software K9 cryptographic patch, which you can download from Cisco.com.
- Enter the **exsession on ssh** NAM CLI command. See Step 5 of the "Configuring the NME-NAM-120S For Network Connectivity" section on page 34.

#### **SUMMARY STEPS**

1. telnet {ip-address | hostname}
 or
 ssh {ip-address | hostname}

2. At the login prompt, enter root.

3. At the password prompt, enter your password.

or

If you have not changed the password from the factory-set default, enter root as the root password.

- 4. Perform the tasks that you need to perform in the NAM CLI. When you want to end the Telnet or SSH session to the NAM and return to the Cisco IOS CLI, complete Step 5 and Step 6.
- 5. exit
- 6. logout

#### **DETAILED STEPS**

|        | Command or Action                                                        | Purpose                                                                                                   |
|--------|--------------------------------------------------------------------------|----------------------------------------------------------------------------------------------------|
| Step 1 | <pre>telnet {ip-address   hostname} or ssh {ip-address   hostname}</pre> | Logs in to a host that supports Telnet.  or  Starts an encrypted session with a remote networking device. |
|        | Example: Router# telnet 10.20.30.40                                      | • Use the NAM system IP address or NAM system hostname.                                                   |
|        | Example: Router# ssh 10.20.30.40                                         |                                                                                                    |
| Step 2 | At the login prompt, enter <b>root</b> .                                 | Accesses the root (read/write) level of NAM.                                                              |
|        | Example: login: root                                                     |                                                                                                    |

|        | Command or Action                                                                                                    | Purpose                                                                                                    |
|--------|----------------------------------------------------------------------------------------------------|----------------------------------------------------------------------------------------------------|
| Step 3 | At the password prompt, enter your password.                                                                                                    | _                                                                                                    |
|        | or                                                                                                    |                                                                                                    |
|        | If you have not changed the password from the factory-set default, enter <b>root</b> as the root password.                                                                        |                                                                                                    |
|        | Example: Password: root                                                                                                    |                                                                                                    |
| Step 4 | Perform the tasks that you need to perform in the NAM CLI. When you want to end the Telnet or SSH session to the NAM and return to the Cisco IOS CLI, complete Step 5 and Step 6. | For help using NAM CLI commands, see the "Configuring the NME-NAM-120S for Management" section on page 21. |
| Step 5 | exit                                                                                                    | Leaves a subcommand mode.                                                                                  |
|        |                                                                                                    | Return to command mode.                                                                                    |
|        | Example:                                                                                                    |                                                                                                    |
|        | <pre>root@localhost(sub-custom-filter-capture)# exit root@localhost#</pre>                                                                                                    |                                                                                                    |
| Step 6 | logout                                                                                                    | Logs out of the NAM system.                                                                                |
|        | Example:                                                                                                    |                                                                                                    |
|        | root@localhost# logout                                                                                                    |                                                                                                    |
|        | Connection closed by foreign host.                                                                                                    |                                                                                                    |

### **Examples**

This section provides the following examples:

- Opening and Closing a Telnet Session to the NAM Using the NAM System IP Address, page 47
- Opening and Closing an SSH Session to the NAM Using the NAM System Hostname, page 48

#### Opening and Closing a Telnet Session to the NAM Using the NAM System IP Address

```
Router> telnet 172.20.105.215
Trying 172.20.105.215 ... Open

Cisco Network Analysis Module (NME-NAM-120S)

login: root
Password: <password>
Terminal type: vt100

Cisco Network Analysis Module (NME-NAM-120S) Console, 4.0
Copyright (c) 1999-2008 by cisco Systems, Inc.

WARNING! Default password has not been changed!
root@nam.company.com#
root@nam.company.com# logout

[Connection to 172.20.105.215 closed by foreign host]
Router>
```

#### Opening and Closing an SSH Session to the NAM Using the NAM System Hostname

```
host [/home/user] ssh -1 root nmnam2
root@nmnam2's password: <password>
Terminal type: vt100

Cisco Network Analysis Module (NME-NAM-120S) Console, 4.0
Copyright (c) 1999-2008 by Cisco Systems, Inc.

WARNING! Default password has not been changed!
root@nmnam2.company.com#
root@nmnam2.company.com#
Connection to nmnam2 closed.
host [/home/user]
```

## **Managing the NME-NAM-120S**

This section contains the following information:

- Shutting Down and Starting Up NME-NAM-120S, page 48
- Verifying System Status, page 50
- Configuring Logging Options and Generating Diagnostics, page 51

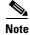

- The tables in these sections show only common router and network module commands.
  - To view a complete list of available commands, type? at the prompt (Example: Router(config-if)#?).
  - To view a complete list of command keyword options, type ? at the end of the command (Example: Router# service-module integrated-service-engine ?).
- The tables group commands by the configuration mode in which they are available. If the same command is available in more than one mode, it might act differently in each mode.

### **Shutting Down and Starting Up NME-NAM-120S**

To shut down or start up the network module or the NME-NAM-120S application that runs on the module, use commands as needed from the following list of common router and network module commands (Table 3).

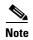

- Some shutdown commands can potentially disrupt service. If command output for such a command displays a confirmation prompt, confirm by pressing **Enter** or cancel by entering **n** and pressing **Enter**. Alternatively, prevent the prompt from displaying by using the **no-confirm** keyword.
- Some commands shut the module or application down and then immediately restart it.

Table 3 Common Shutdown and Startup Commands

| Configuration<br>Mode     | Command                                                                                                    | Purpose                                                                                                    |
|---------------------------|----------------------------------------------------------------------------------------------------|----------------------------------------------------------------------------------------------------|
| Router#                   | service-module integrated-service-engine slot/0 reload (or for the NM-NAM) service-module analysis-module slot/0 reload | Shuts down the network module operating system gracefully, then restarts it from the bootloader.                                                                                                    |
| Router#                   | service-module integrated-service-engines slot/0 reset                                                                  | Resets the hardware on a module. Use only to recover from shutdown or a failed state.  Caution  Use this command with caution. It does <i>not</i> provide an orderly software shutdown and consequently might impact file operations that are in progress. |
| Router#                   | service-module integrated-service-engine slot/0 session                                                                 | Accesses the specified service engine and begins a network module configuration session.                                                                                                    |
| Router#                   | service-module integrated-service-engines slot/0 shutdown                                                               | Shuts down the network module operating system gracefully. Use when removing or replacing a hot-swappable module during online insertion and removal (OIR).                                                                                                |
| Router#                   | service-module integrated-service-engine slot/0 status                                                                  | Displays configuration and status information for the network module hardware and software.                                                                                                    |
| Router(config )#          | shutdown                                                                                                    | Shuts down the entire system (host router plus network module) gracefully.                                                                                                    |
| ServiceEngine bootloader> | boot                                                                                                    | Starts the helper or application.                                                                                                    |
| ServiceEngine bootloader> | reboot                                                                                                    | Shuts down NME-NAM-120S without first saving configuration changes, then reboots it from the bootloader.                                                                                                    |
| root@hostname .domain     | reboot                                                                                                    | Gracefully reboots NME-NAM-120S from the NAM CLI.                                                                                                    |
| root@hostname<br>.domain  | shutdown                                                                                                    | Shuts down the NME-NAM-120S application gracefully, then shuts down the module.                                                                                                    |

### **Verifying System Status**

To verify the status of an installation, upgrade, or downgrade or to troubleshoot problems, use commands as needed from the following list of common router and network module commands (Table 4).

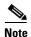

Among keyword options for many **show** commands is provision to display diagnostic output on your screen or to pipe it to a file or a URL.

Table 4 Common Verification and Troubleshooting Commands

| Configuration Mode | Command                            | Purpose                                                                                                    |
|--------------------|------------------------------------|----------------------------------------------------------------------------------------------------|
| Router#            | ping                               | Pings a specified IP address to check network connectivity (does not accept a hostname as destination).                       |
| Router#            | show arp                           | Displays the current Address Resolution Protocol (ARP) table.                                                                 |
| Router#            | show clock                         | Displays the current date and time.                                                                                           |
| Router#            | show configuration                 | Displays the current bootloader configuration as entered by means of the <b>configure</b> command.                            |
| Router#            | show controllers<br>service-engine | Displays interface debug information.                                                                                         |
| Router#            | show diag                          | Displays standard Cisco IOS diagnostics information, including information about NME-NAM-120S.                                |
| Router#            | show hardware                      | Displays information about network module and host-router hardware.                                                           |
| Router#            | show hosts                         | Displays the default domain name, style of name lookup, list of name-server hosts, and cached list of hostnames and addresses |
| Router#            | show interfaces                    | Displays information about all hardware interfaces, including network and disk.                                               |
| Router#            | show interfaces service-engine     | Displays information about the module side of the router-module interface.                                                    |
| Router#            | show ntp status                    | Displays information about Network Time Protocol (NTP).                                                                       |
| Router#            | show processes                     | Displays a list of the running application processes.                                                                         |
| Router#            | show running-config                | Displays the configuration commands that are in effect.                                                                       |
| Router#            | show startup-config                | Displays the startup configuration.                                                                                           |
| Router#            | show tech-support                  | Displays general information about the host router that is useful to Cisco technical support for problem diagnosis.           |

Table 4 Common Verification and Troubleshooting Commands (continued)

| Configuration Mode | Command       | Purpose                                                                                                    |
|--------------------|---------------|----------------------------------------------------------------------------------------------------|
| Router#            | show version  | Displays information about the loaded router, software or network module bootloader version, and also hardware and device information. |
| Router#            | test scp ping | Pings the network module to check network connectivity.                                                                                |
| Router#            | verify        | Displays version information for installed hardware and software.                                                                      |
| SE-Module>         | ping          | Pings a specified IP address to check<br>network connectivity (does not accept a<br>hostname as destination).                          |

### **Configuring Logging Options and Generating Diagnostics**

To configure logging options for NME-NAM-120S, use commands as needed from the list of common network module commands shown in Table 5 and Table 6.

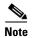

Some keyword options for many of the **log** and **trace** commands is provision to display diagnostic output on your screen or to pipe it to a file or a URL.

Table 5 Common Syslog Commands

| Configuration Mode | Command   | Purpose                                           |
|--------------------|-----------|---------------------------------------------------|
| Router#            | show log  | Displays the contents of the specified log.       |
|                    | copy log  | Saves the syslog to a destination of your choice. |
|                    | show log  | Displays the contents of the specified log.       |
|                    | show logs | Displays a list of available log files.           |

Table 6 Common Trace Commands

| Configuration Mode | Command     | Purpose                                                                         |
|--------------------|-------------|---------------------------------------------------------------------------------|
|                    | clear trace | Clears logged trace events for specified modules.                               |
|                    | log trace   | Logs configured traces to the network module (can be done locally or remotely). |
|                    | no trace    | Disables tracing for specified modules, entities, or activities.                |
|                    | show errors | Displays error statistics by module, entity, or activity.                       |
|                    | show trace  | Displays trace settings.                                                        |

Table 6 Common Trace Commands (continued)

| Configuration Mode | Command           | Purpose                                                                                            |
|--------------------|-------------------|----------------------------------------------------------------------------------------------------|
|                    | show trace buffer | Displays the contents of the trace buffer.                                                         |
|                    | show trace store  | Displays the contents of the traced messages that are stored.                                      |
|                    | trace             | Enables tracing (that is, generates error reports) for specified modules, entities, or activities. |

# **Additional References**

The following sections provide references related to the NME-NAM-120S features.

Table 7 Related Documentation

| Related Topic                                                                                                    | Document Title                                                                                                    |  |
|----------------------------------------------------------------------------------------------------|----------------------------------------------------------------------------------------------------|--|
| Links to software downloads, product documentation, and technical documentation                                                | Cisco Network Analysis Module (NAM)                                                                                                    |  |
| Network modules                                                                                                    | Installing Cisco Network Modules in Cisco Access Routers at http://www.cisco.com/en/US/docs/routers/access/interfaces/nm/hardware/installation/guide/InstNetM.html |  |
| Installing and cabling network modules                                                                                         | Connecting Cisco NAM Enhanced Network Modules to the Network                                                                                                    |  |
| Advanced Integration Modules (AIMs)                                                                                            | Installing Advanced Integration Modules in Cisco 2600 Series,<br>Cisco 3600 Series, and Cisco 3700 Series Routers                                                  |  |
| Installing Cisco Integrated Services Routers<br>Generation Two.                                                                | Cisco 2900 and 3900 Series Hardware Installation                                                                                                    |  |
| Safety and compliance                                                                                                    | Cisco Network Modules and Interface Cards Regulatory Compliance and Safety Information                                                                             |  |
| Accessing the ROM monitor and issuing commands.                                                                                | ROM Monitor Download Procedures for Cisco 2691, Cisco, 3631, Cisco 3725, and Cisco 3745 Routers                                                                    |  |
| Cisco IOS interface commands: complete command syntax, command mode, command history, defaults, usage guidelines, and examples | Cisco IOS Interface and Hardware Component Command Reference                                                                                                    |  |
| Configure a switch port analyzer (SPAN) session on Cisco series routers.                                                       | 16- and 36-Port Ethernet Switch Module for Cisco 2600 Series,<br>Cisco 3600 Series, and Cisco 3700 Series                                                          |  |
|                                                                                                    | Cisco HWIC-4ESW and HWIC-D-9ESW EtherSwitch Interface<br>Cards                                                                                                    |  |
| IP unnumbered interfaces                                                                                                    | Understanding and Configuring the ip unnumbered Command                                                                                                    |  |
| Authentication, authorization, and accounting (AAA)                                                                            | Cisco IOS Security Configuration Guide                                                                                                    |  |
| Cisco IOS software                                                                                                    | Cisco IOS Software Releases 12.4 T                                                                                                    |  |

# **MIBs**

| MIBs                                                                                                    | MIBs Link                                                                                                   |               |  |
|----------------------------------------------------------------------------------------------------|----------------------------------------------------------------------------------------------------|---------------|--|
| Router MIBs:                                                                                                    | To locate and download MIBs for selected platforms, Cisco IOS                                               |               |  |
| <ul> <li>CISCO-ENTITY-VENDORTYPE-OID-MIB</li> <li>Network Analysis Module (NAM) MIBs:</li> <li>ART-MIB</li> </ul> | releases, and feature sets, use Cisco MIB Locator found at the following URL:  http://www.cisco.com/go/mibs |               |  |
|                                                                                                    |                                                                                                    | • DSMON-MIB   |  |
|                                                                                                    |                                                                                                    | • HC-RMON-MIB |  |
| • MIB-II                                                                                                    |                                                                                                    |               |  |
| • RMON-MIB                                                                                                    |                                                                                                    |               |  |
| • RMON2-MIB                                                                                                    |                                                                                                    |               |  |
| • SMON-MIB                                                                                                    |                                                                                                    |               |  |

# **RFCs**

| RFCs     | Title                                                                            |
|----------|----------------------------------------------------------------------------------|
| RFC 768  | User Datagram Protocol                                                           |
| RFC 793  | Transmission Control Protocol                                                    |
| RFC 826  | Ethernet Address Resolution Protocol                                             |
| RFC 959  | File Transfer Protocol                                                           |
| RFC 1165 | Network Time Protocol                                                            |
| RFC 1213 | Remote Network Monitoring Management Information Base<br>Version 2 using SMIv2   |
| RFC 1350 | The TFTP Protocol                                                                |
| RFC 2074 | Remote Network Monitoring MIB Protocol Identifiers                               |
| RFC 2613 | Remote Network Monitoring MIB Extensions for Switch Networks<br>Version 1.0      |
| RFC 2896 | Remote Network Monitoring Management Information Base                            |
| RFC 3164 | The BSD Syslog Protocol                                                          |
| RFC 3273 | Remote Network Monitoring Management Information Base for High Capacity Networks |
| RFC 3287 | Remote Monitoring MIB Extensions for Differentiated Services                     |

### **Technical Assistance**

| Description                                            | Link                             |
|--------------------------------------------------------|----------------------------------|
| The Cisco Technical Support & Documentation            | http://www.cisco.com/techsupport |
| website contains thousands of pages of searchable      |                                  |
| technical content, including links to products,        |                                  |
| technologies, solutions, technical tips, tools, and    |                                  |
| technical documentation. Registered Cisco.com users    |                                  |
| can log in from this page to access even more content. |                                  |

# **Feature Information for Network Analysis Module**

For information on a feature in this technology that is not documented here, see the Cisco Network Analysis Module Software documentation on ww.cisco.com, http://www.cisco.com/en/US/products/sw/cscowork/ps5401/tsd\_products\_support\_series\_home.html

For release information about a specific command, see the command reference documentation. Not all commands might be available in your Cisco IOS software release.

Use Cisco Feature Navigator to find information about platform support and software image support. Cisco Feature Navigator enables you to determine which Cisco IOS and Catalyst OS software images support a specific software release, feature set, or platform. To access Cisco Feature Navigator, go to <a href="http://www.cisco.com/go/cfn">http://www.cisco.com/go/cfn</a>. An account on Cisco.com is not required.

### **Technical Assistance**

| Description                                                                                                    | Link                                                                                                    |
|----------------------------------------------------------------------------------------------------|----------------------------------------------------------------------------------------------------|
| The Cisco Technical Support & Documentation website contains thousands of pages of searchable technical content, including links to products, technologies, solutions, technical tips, and tools. Registered Cisco.com users can log in from this page to access even more content. | http://www.cisco.com/techsupport                                                                                                    |
| Cisco Feature Navigator website                                                                                                    | http://www.cisco.com/go/cfn Use Cisco Feature Navigator to find information about platform support and Cisco IOS and Catalyst OS software image support. An account on Cisco.com is not required. |
| Cisco Software Center website                                                                                                    | To be supplied.                                                                                                    |

# **Glossary**

**AAA** Authentication, authorization, and accounting, pronounced *triple A*.

**access list** A list kept by routers to control access to or from the router for a number of

services (for example, to prevent packets with a certain IP address from

leaving a particular interface on the router).

**AIM** Asynchronous interface module. Type of network module.

**appliance** Alternate term for network module.

ARP Address Resolution Protocol. Internet protocol used to map an IP address to

a MAC address.

**blade** Alternate term for network module.

**boothelper** See *helper*.

**bootloader** A small set of system software that runs when the system first powers up. It

loads the operating system (from the disk, network, external flash, or external USB flash), which loads and runs the NME-NAM-120S application.

The bootloader might optionally load and run the boothelper.

**CEF** Cisco Express Forwarding

**DSMON** Differentiated Services Monitoring

**Flooding** Traffic passing technique used by switches and bridges in which traffic

received on an interface is sent out all the interfaces of that device except the

interface on which the information was received originally.

FTP File Transfer Protocol. Application protocol, part of the TCP/IP protocol

stack, used for transferring files between network nodes.

**GRE** Generic routing encapsulation. Tunneling protocol developed by Cisco that

can encapsulate a wide variety of protocol packet types inside IP tunnels, creating a virtual point-to-point link to Cisco routers at remote points over an IP internetwork. By connecting multiprotocol subnetworks in a single-protocol backbone environment, IP tunneling using GRE allows network expansion across a single-protocol backbone environment.

GUI Graphical user interface. A user environment that uses pictorial as well as

textual representations of the input and the output of applications and the hierarchical or other data structure in which information is stored. Such conventions as buttons, icons, and windows are typical, and many actions are performed using a pointing device (such as a mouse). Microsoft Windows and the Apple Macintosh are prominent examples of platforms using a GUI.

helper

(previously known as

boothelper)

A small subset of the system software that runs on the module. It boots the module from the network and assists in software installation and upgrades, disaster recovery, and other operations when the module cannot access its

software.

IP Multicast Routing technique that allows IP traffic to be propagated from one source to

a number of destinations or from many sources to many destinations. Rather than sending one packet to each destination, one packet is sent to a multicast

group identified by a single IP destination group address.

MIB Management Information Base. Database of network management

information that is used and maintained by a network management protocol, such as SNMP or Common Management Information Protocol (CMIP). The value of a MIB object can be changed or retrieved using SNMP or CMIP commands, usually through a GUI network management system. MIB objects are organized in a tree structure that includes public (standard) and

private (proprietary) branches.

NAT Network Address Translation. Mechanism for reducing the need for globally

unique IP addresses. NAT allows an organization with addresses that are not globally unique to connect to the Internet by translating those addresses into globally routable address space. Also known as *Network Address Translator*.

**NetFlow** A feature of some routers that allows them to categorize incoming packets

into flows. Because packets in a flow often can be treated in the same way, this classification can be used to bypass some of the work of the router and

accelerate its switching operation.

**network module** Type of network module.

NTP Network Time Protocol. Protocol built on top of TCP that ensures accurate

local time-keeping with reference to radio and atomic clocks located on the Internet. This protocol is capable of synchronizing distributed clocks within

milliseconds over long time periods.

**PCI** Peripheral Component Interconnect. An industry local bus standard.

QoS Quality of Service. Cisco IOS QoS technology lets complex networks control

and predictably service a variety of networked applications and traffic types.

**RMON** Remote Monitoring. MIB agent specification described in RFC 1271 that

defines functions for the remote monitoring of networked devices. The RMON specification provides numerous monitoring, problem detection, and

reporting capabilities.

**Service engine** Content-networking product (hardware plus software) that accelerates

content delivery, ensuring maximum scalability and availability of content.

Service (or services)

engine

Alternate term for network module with installed application software.

service module Standalone content engine with its own startup and run-time configurations

that are independent of the Cisco IOS configuration on the router.

**SNMP** Simple Network Management Protocol. Network management protocol used

almost exclusively in TCP/IP networks. SNMP provides a means to monitor and control network devices, and to manage configurations, statistics collection, performance, and security. SNMPv2c supports centralized and distributed network management strategies and includes improvements in the

Structure of Management Information (SMI), protocol operations,

management architecture, and security. SNMPv3 provides secure access to devices by a combination of authenticating and encrypting packets over the

network.

SSH Secure Shell Connection protocol is a protocol that provides a secure remote

connection to a router through a Transmission Control Protocol (TCP)

application.

syslog Industry-standard protocol for capturing log information for devices on a

network.

TCP Transmission Control Protocol. Connection-oriented transport-layer

protocol that provides reliable full-duplex data transmission. TCP is part of

the TCP/IP protocol stack.

**TFTP** Trivial File Transfer Protocol. Simplified version of FTP that allows files to

be transferred from one computer to another over a network, usually without the use of client authentication (for example, username and password).

telnet Network protocol used to make unsecure internet connections to the

application server.

**UDP** User Datagram Protocol. Connectionless transport-layer protocol in the

TCP/IP protocol stack that exchanges datagrams without acknowledgments or guaranteed delivery, requiring that error processing and retransmission be

handled by other protocols.

**VoIP** Voice over IP. The capability to carry normal telephony-style voice over an

IP-based Internet with POTS-like functionality, reliability, and voice quality. VoIP enables a router to carry voice traffic (for example, telephone calls and faxes) over an IP network. In VoIP, the digital signal processor (DSP) segments the voice signal into frames, which then are coupled in groups of two and stored in voice packets. These voice packets are transported using IP

in compliance with ITU-T specification H.323.

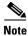

For terms not included in this glossary, see the following references:

- Cisco IOS Voice Configuration Library Glossary
- Internetworking Terms and Acronyms

CCDE, CCENT, CCSI, Cisco Eos, Cisco HealthPresence, Cisco IronPort, the Cisco logo, Cisco Nurse Connect, Cisco Pulse, Cisco SensorBase, Cisco StackPower, Cisco StadiumVision, Cisco TelePresence, Cisco Unified Computing System, Cisco WebEx, DCE, Flip Channels, Flip for Good, Flip Mino, Flipshare (Design), Flip Ultra, Flip Video, Flip Video (Design), Instant Broadband, and Welcome to the Human Network are trademarks; Changing the Way We Work, Live, Play, and Learn, Cisco Capital, Cisco Capital (Design), Cisco:Financed (Stylized), Cisco Store, Flip Gift Card, and One Million Acts of Green are service marks; and Access Registrar, Aironet, AllTouch, AsyncOS, Bringing the Meeting To You, Catalyst, CCDA, CCDP, CCIE, CCIP, CCNA, CCNP, CCSP, CCVP, Cisco, the Cisco Certified Internetwork Expert logo, Cisco IOS, Cisco Lumin, Cisco Nexus, Cisco Press, Cisco Systems, Cisco Systems Capital, the Cisco Systems logo, Cisco Unity, Collaboration Without Limitation, Continuum, EtherFast, EtherSwitch, Event Center, Explorer, Follow Me Browsing, GainMaker, iLYNX, IOS, iPhone, IronPort, the IronPort logo, Laser Link, LightStream, Linksys, MeetingPlace, MeetingPlace Chime Sound, MGX, Networkers, Networking Academy, PCNow, PIX, PowerKEY, PowerPanels, PowerTV, PowerTV (Design), PowerVu, Prisma, ProConnect, ROSA, SenderBase, SMARTnet, Spectrum Expert, StackWise, WebEx, and the WebEx logo are registered trademarks of Cisco Systems, Inc. and/or its affiliates in the United States and certain other countries.

All other trademarks mentioned in this document or website are the property of their respective owners. The use of the word partner does not imply a partnership relationship between Cisco and any other company. (0910R)

© 2008 Cisco Systems, Inc. All rights reserved.

Glossary